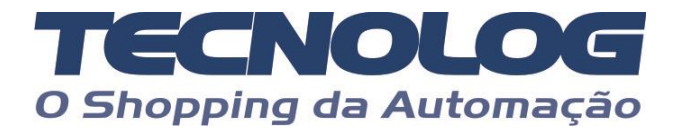

# **Controle do driver EPS pela Modbus RTU**

O tutorial explica como programar e operar o driver EPS pela comunicação Mobbus RTU.

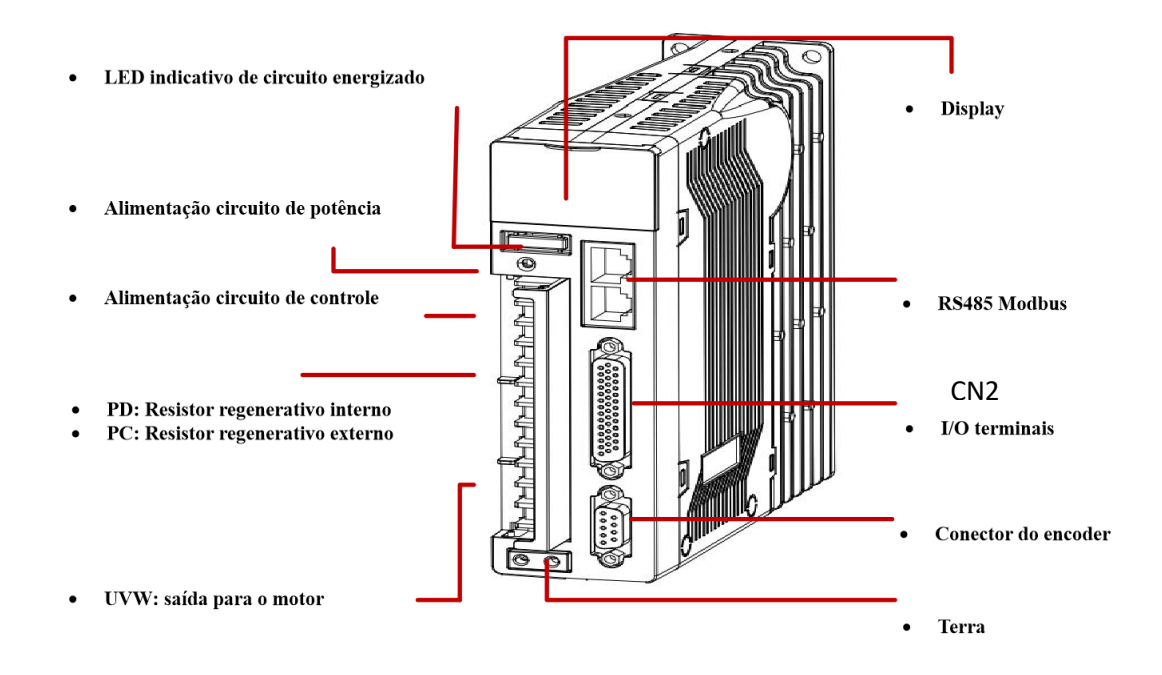

# **Nomes e funções dos terminais do circuito principal**

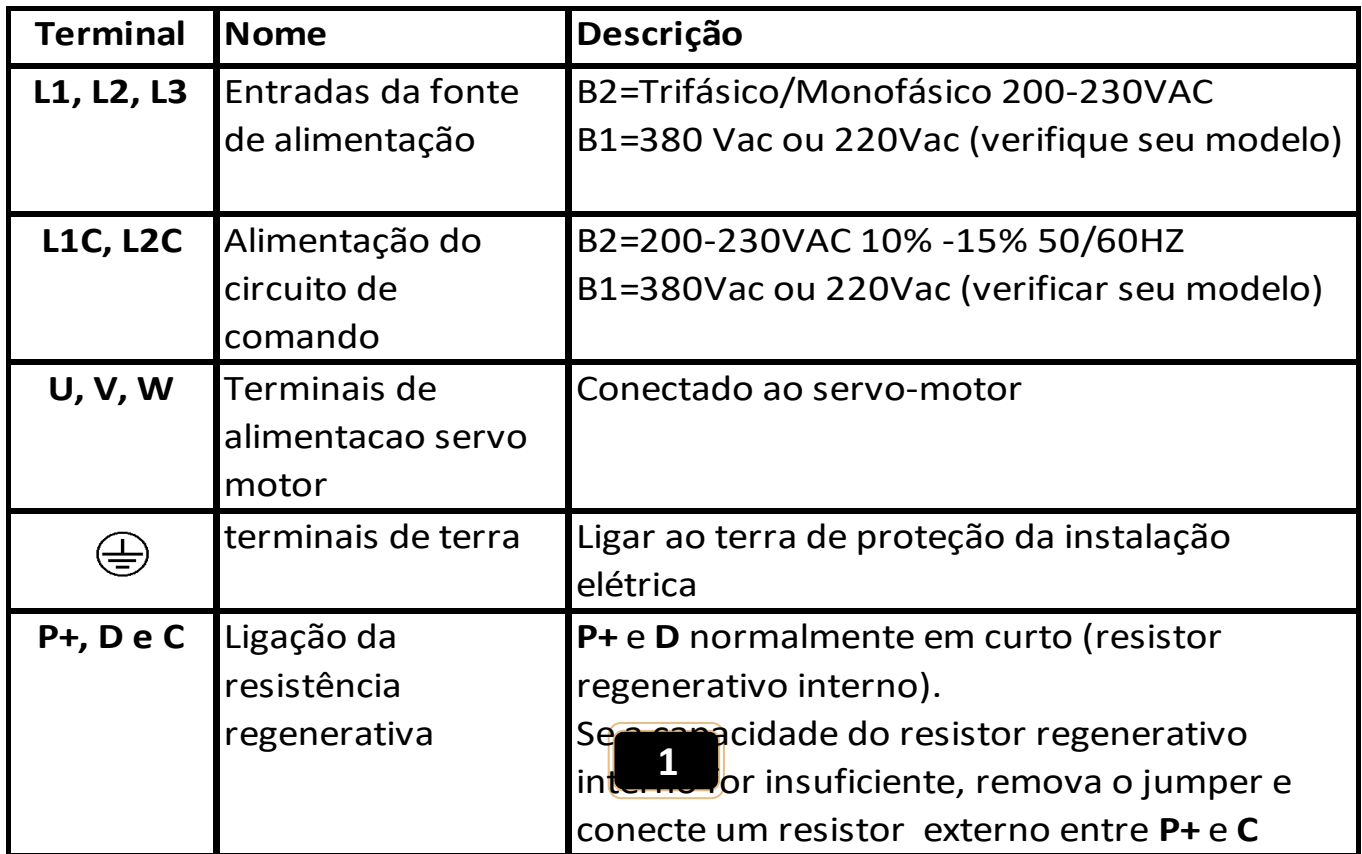

# **Servo B2 e B1 - Ligação do circuito principal**

**No Servo B2**, ligar as entradas de força do driver com alimentação **220Vca** trifásica (**L1, L2, L3**) ou **\*** monofásica **220Vca** (**L1, L2**) e colocar alimentação **220Vca** em **LC1** e **LC2** para alimentação do circuito de comando do driver.

**No Servo B1**, **verifique a alimentação** para ligar as entradas de força do driver corretamente. Se for **380Vca** conecte a alimentação trifásica (**L1, L2, L3**) e colocar alimentação **380Vca** em **LC1** e **LC2** para alimentação do circuito de comando do driver.

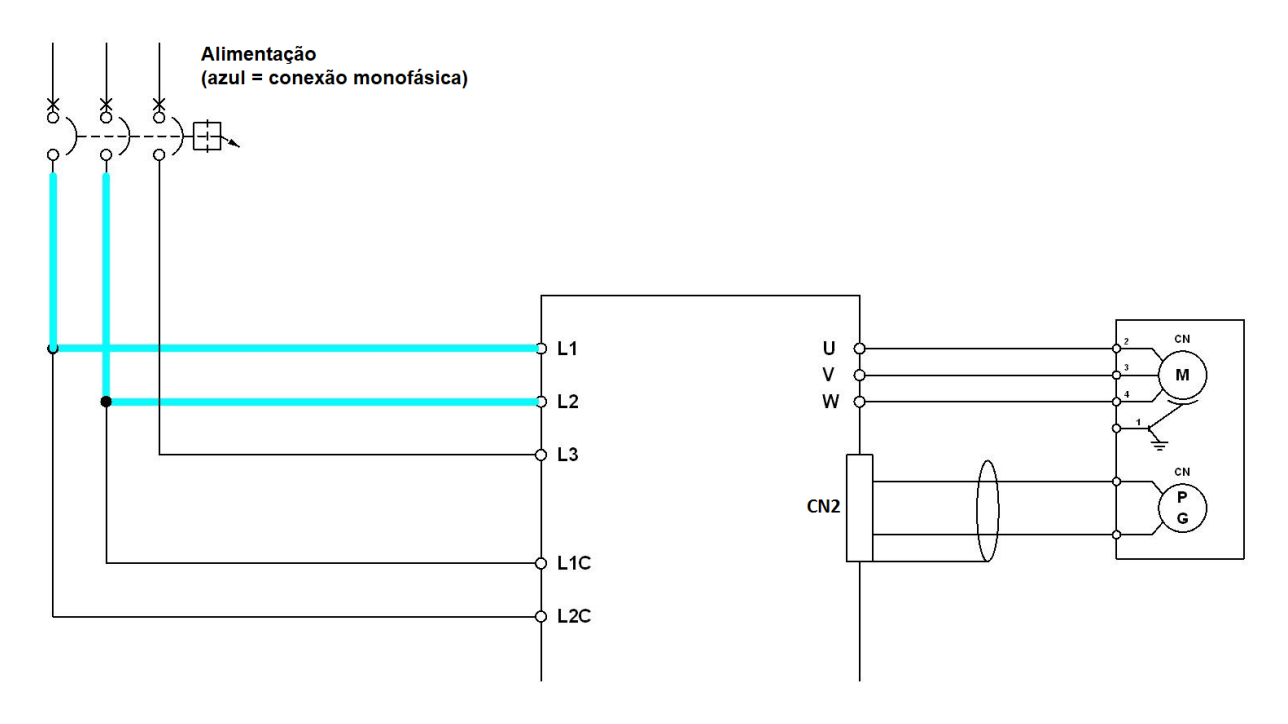

# **Servo B2**

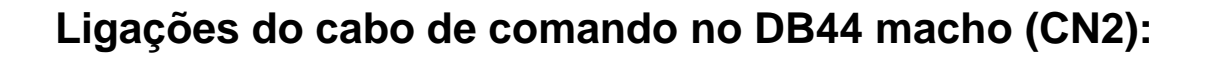

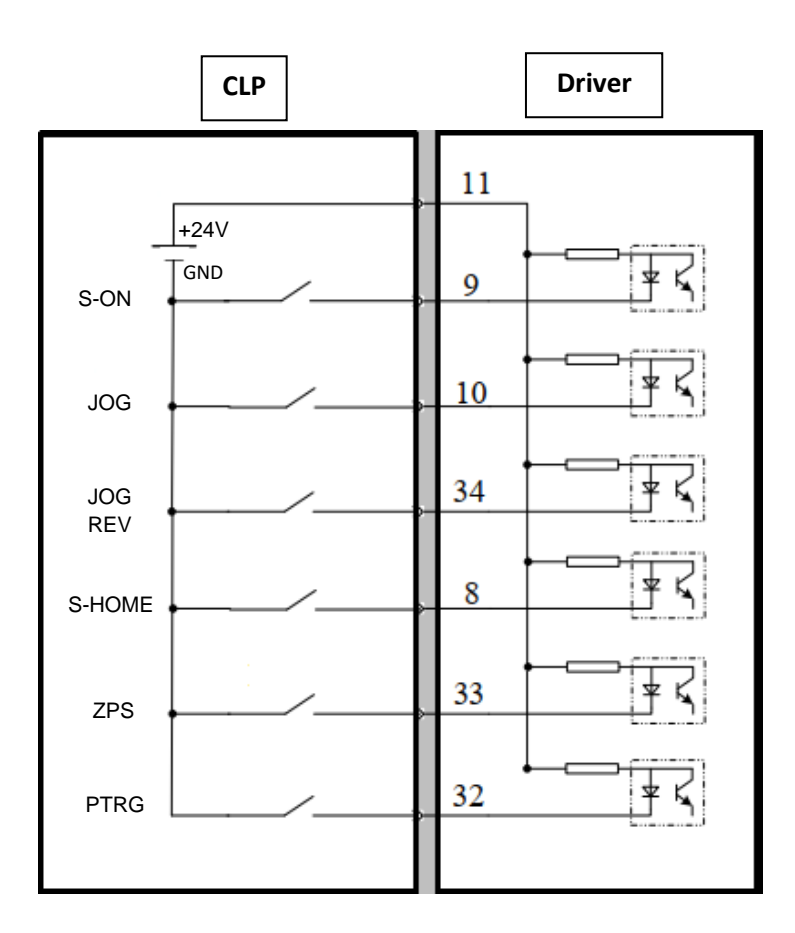

# **Funções das entradas digitais no Servo B2 (DB44 / CN2)**

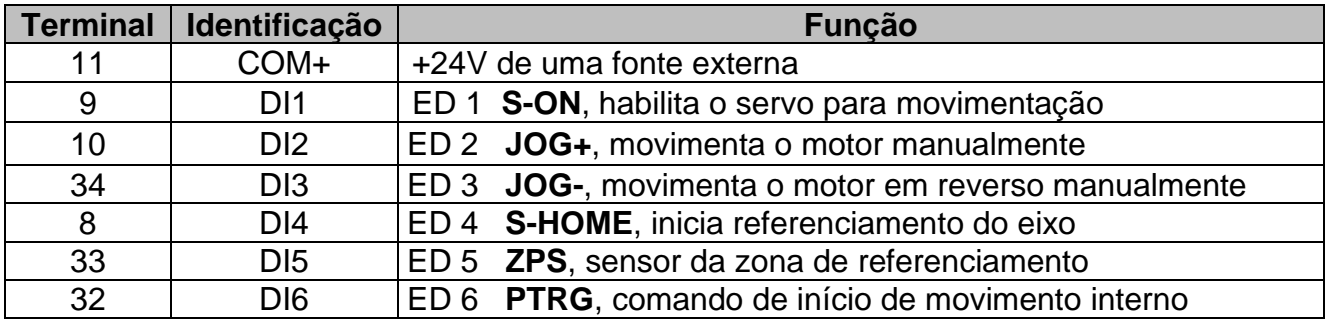

# **Servo B1**

**Ligações do cabo de comando no Honda macho (CN2):**

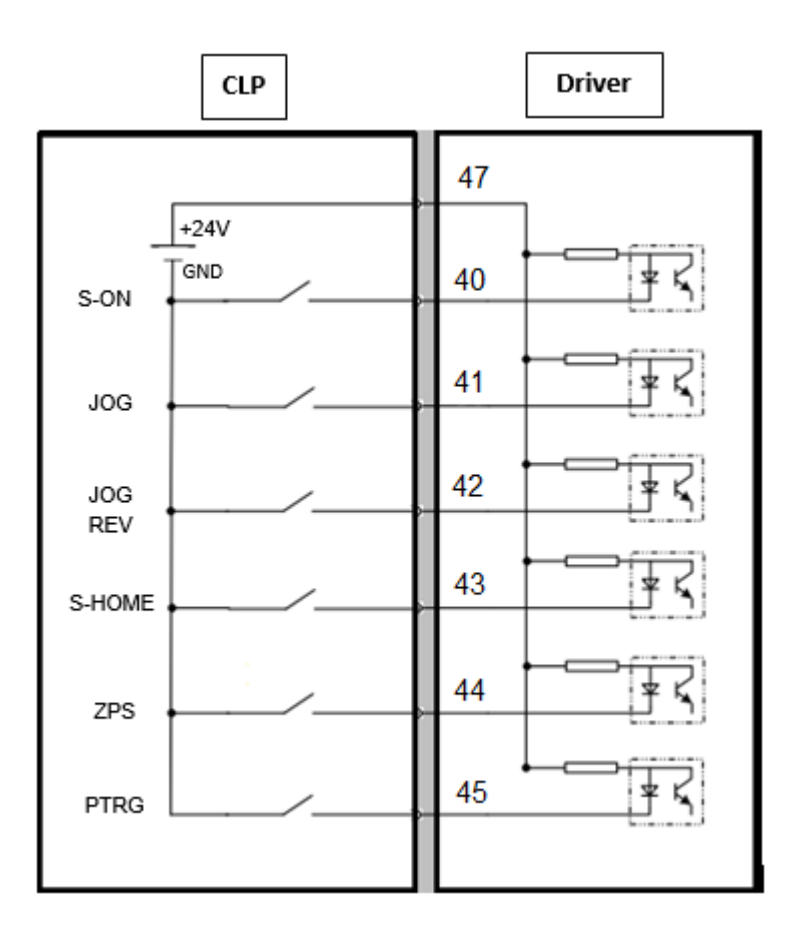

# **Funções das entradas digitais no Servo B1 (Honda / CN2)**

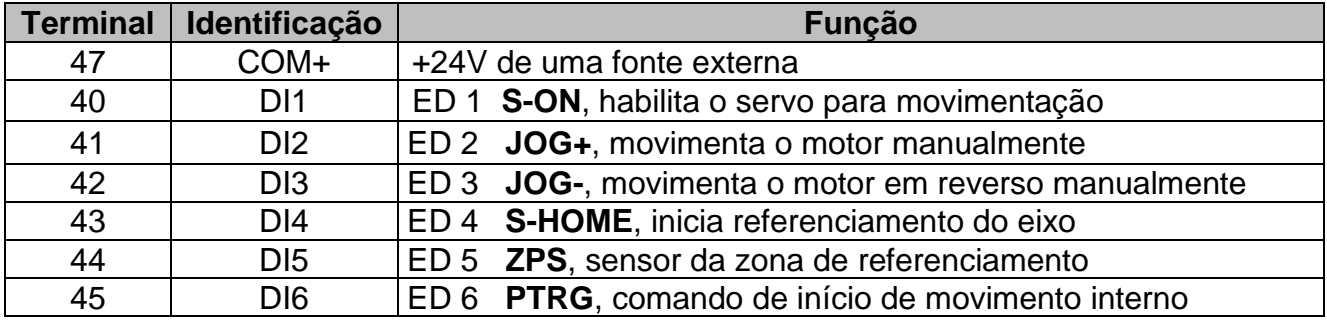

# **Ligações do cabo da rede RS485 nos conetores RJ45**

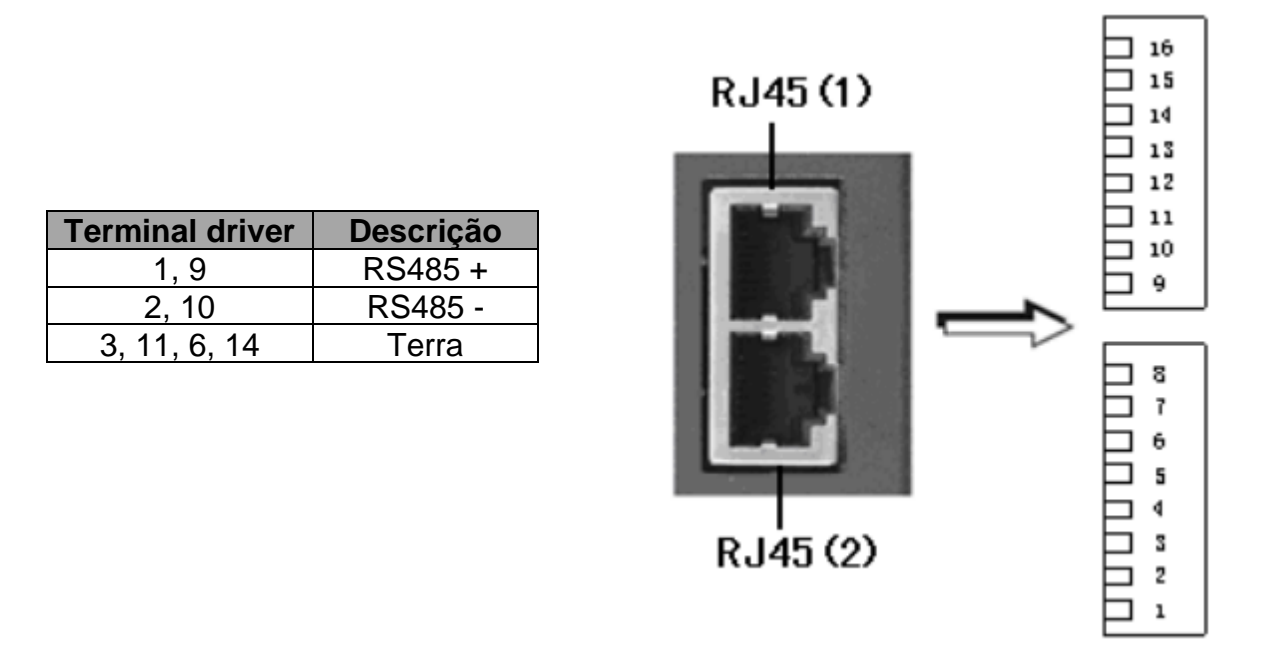

Os 2 conetores estão ligados em paralelo para permitir a ligação em daisy chain com o próximo driver da rede, podemos ligar o cabo em qualquer um deles.

#### **Testes de movimentação do servo motor pelo JOG**

Podemos utilizar as funções internas do driver para fazer os testes básicos de movimentação do motor sem necessidade de mudar as configurações de fábrica:

#### **Modo JOG:**

- 1- Ajuste a velocidade de **JOG** no parâmetro **PA-306**
- 2- Pressione **MOD** até chegar ao grupo **AF**
- 3- Selecione **AF2** e pressione **SET**

4- A tela **de dispositiva del será exibida**, em seguida pressione **MOD** para ativar o controle e travar o eixo.

5- As setas  $\triangle$  e  $\blacktriangledown$  controlam o movimento do eixo nos dois sentidos.

# **Controle pela malha de posicionamento interno**

#### **Atualize os parâmetros conforme a tabela abaixo:**

#### Somente os valores em **vermelho** devem ser alterados, os demais são default.

Existe um exemplo do uso do display e dos botões para parametrização na página 7.

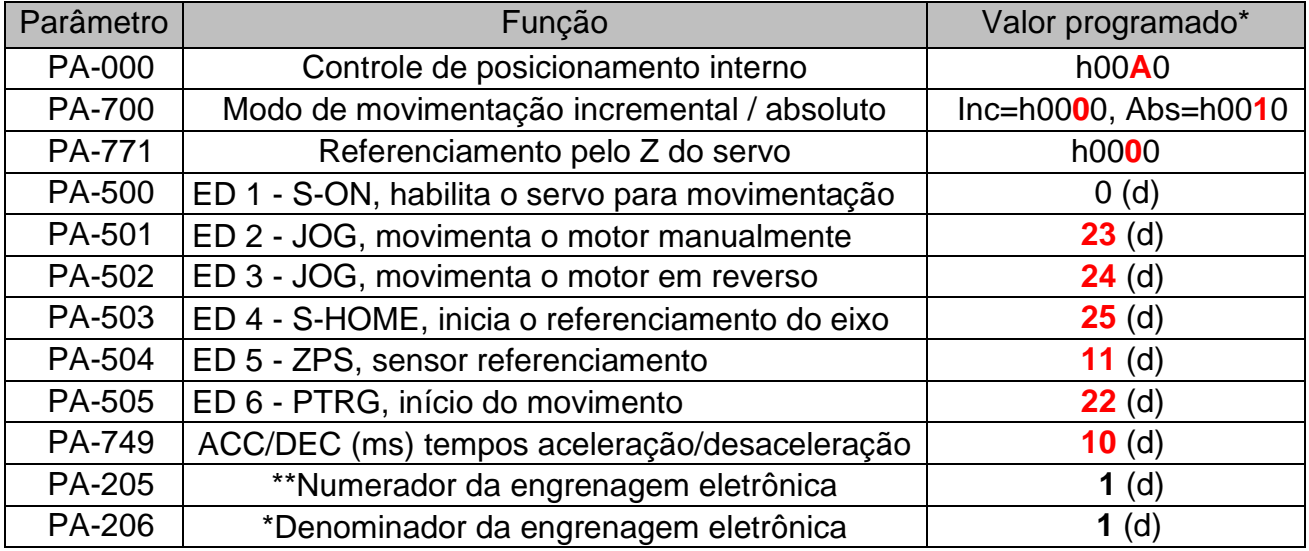

\*Alguns parâmetros são programados em hexadecimal (h), os demais em decimal (d). \*\*Na configuração acima o servo terá uma resolução de 20000 divisões por volta.

A resolução é definida por: Resolução = 5000 (encoder do motor) x quadratura PA205 / PA206

Exemplo: Resolução por volta: (5000 x 4) / (**1** / **1)** = **20000** unidades por volta

#### **Posta em marcha e operação**

Para colocar o servo no modo operacional e assim travar o eixo do motor, a entrada **S-ON** deve ser verdadeira, feito isso as entradas **JOG** passam a poder movimentar o eixo.

Se não for feito um referenciamento o motor vai partir de onde está (posição zero) e os movimentos serão sempre relativos a última posição do motor.

Caso um referenciamento seja necessário devemos fazer PA700=h00**1**0, neste caso um pulso na entrada **S-HOME** faz com que o servo avance em busca do sensor ligado na entrada **ZPS** que indica que a referência está nesta volta do motor, após receber o pulso do sensor **ZPS** ele reduz a velocidade e retorna até encontrar o pulso Z do próprio encoder (endereço zero).

# **Parametrização da rede serial RS485 Modbus RTU**

Devemos primeiramente definir no driver os parâmetros da rede serial RS485 Modbus:

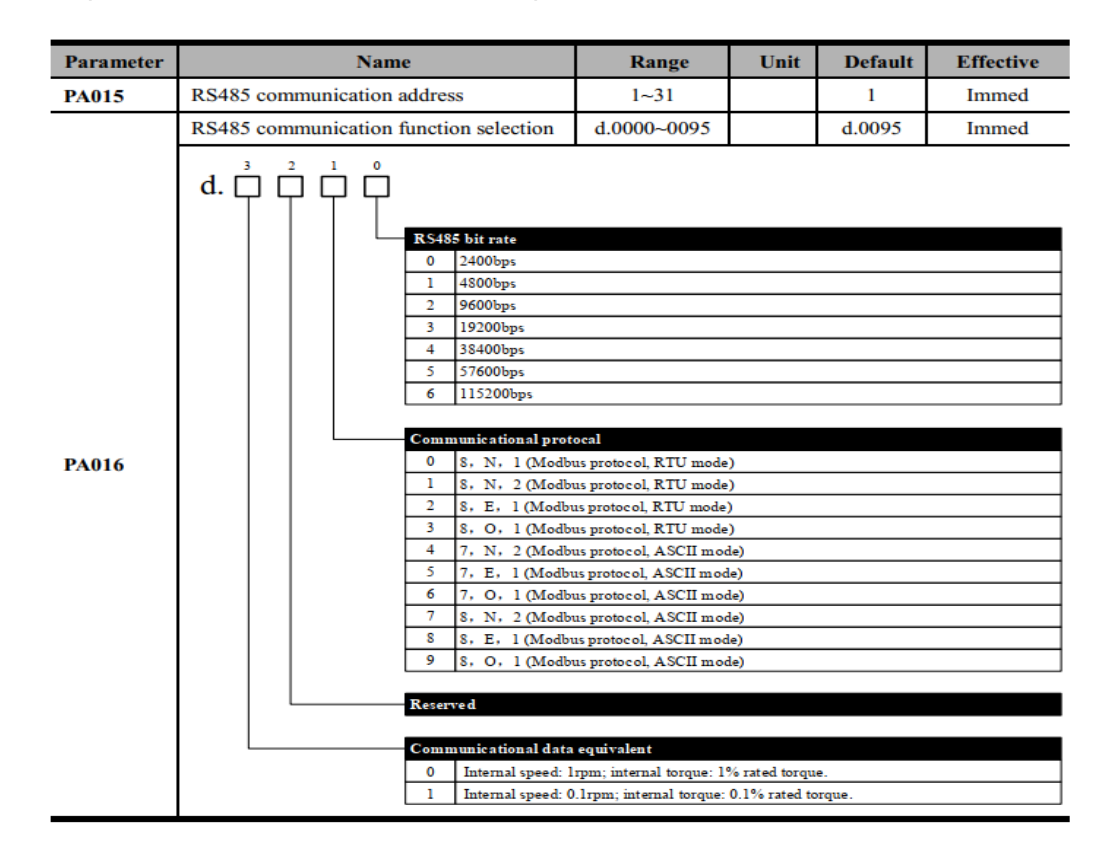

Modificar **PA016** de **h0095** (default) para **h0003** (8 bits, no parity, 1 stop bit, 19200 bauds) e o endereço na rede se necessario em PA015 (default = h0001).

### **Escrita dos endereços Modbus e testes com IHM Weintek**

➢ **Importante:** o comando de escrita na Modbus deve ser feito **somente se necessário**, **não** devemos ficar reescrevendo o mesmo valor no parâmetro. A escrita cíclica gera o erro 80.

No EasyBuilder, ao criar um projeto, adicione o driver "Modbus RTU (Zero-based Addressing) e altere os parâmetros destacadas abaixo para que a comunicação seja realizada de uma forma mais estável:

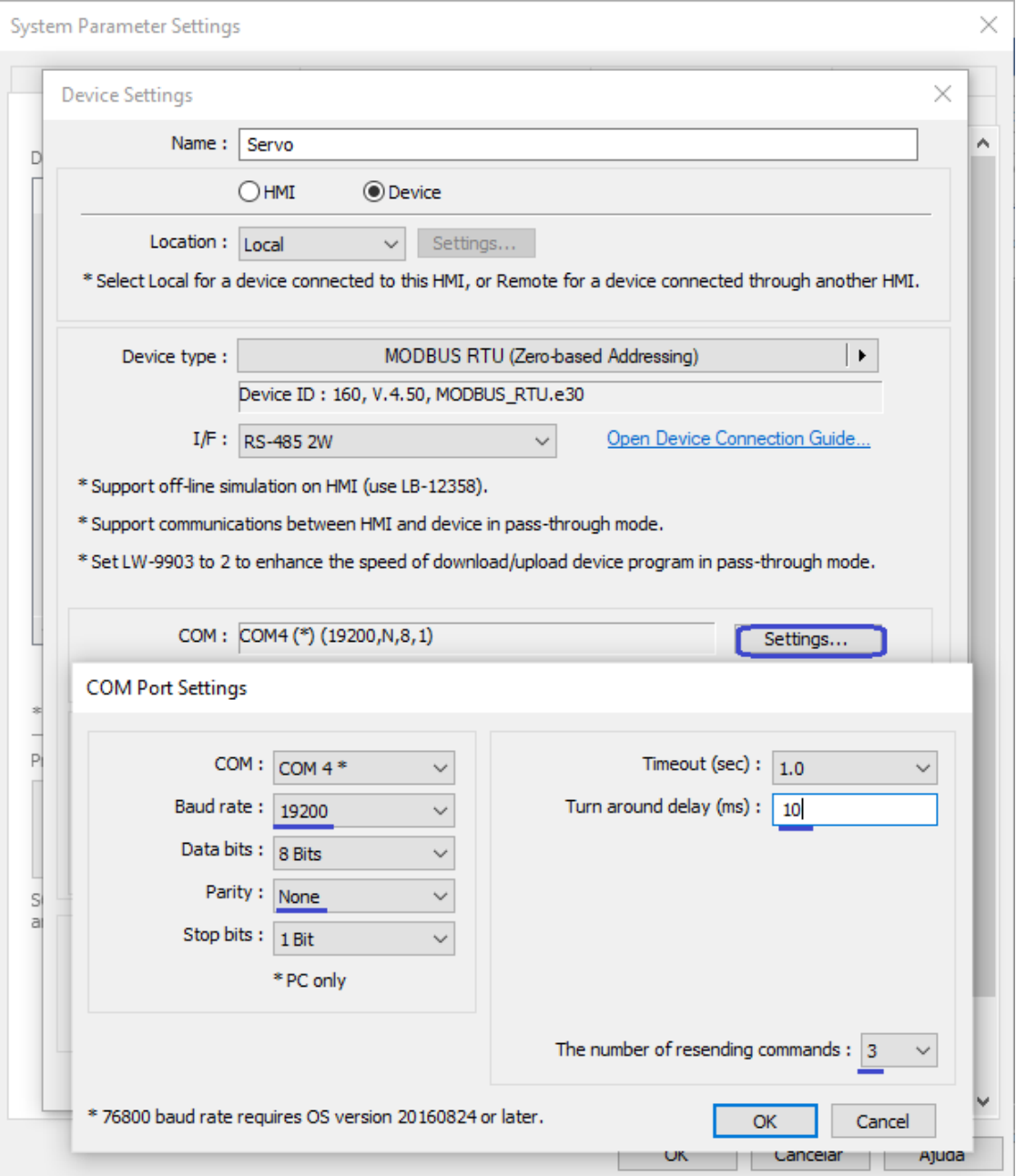

Nas tabelas do Servo EPS, os **endereços** estão definidos no formato **hexadecimal**, mas nas ihms Weintek o endereçamento é feito em decimal, portanto devem antes ser convertidos para utilização.

Exemplos: 256=h00FF, 702=h02BE, 20000=h4E20, etc

Nas IHM´s Weintek o comando **4x** permite a escrita e leitura de todos os registros Modbus.

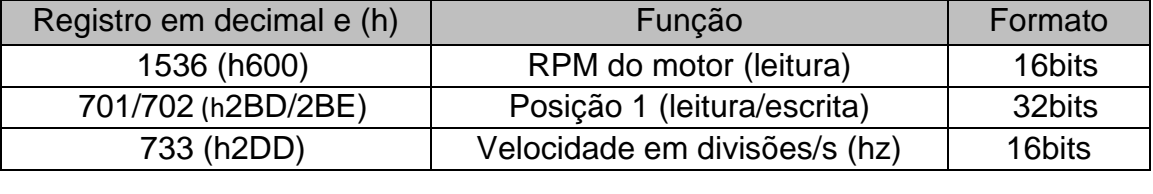

Após escrever o valor da posição desejada nos registros 701/702 basta um pulso na entrada **PTRG** para que o eixo do motor se desloque com a velocidade definida no registro 733 para este destino. O valor da posição é dado em divisões, assim 60.000 significa 3 voltas do motor, pois nosso ajuste na parametrização foi de 20.000 pulsos por volta.

Para fazer um novo movimento basta escrever pela RS485 um novo destino em 701/702 e pulsar novamente **PTRG**.

# **Tabela dos registros Modbus para escrita e monitoração**

**Notes: W/R: writable/readable (R: readable only; W: writable only)**

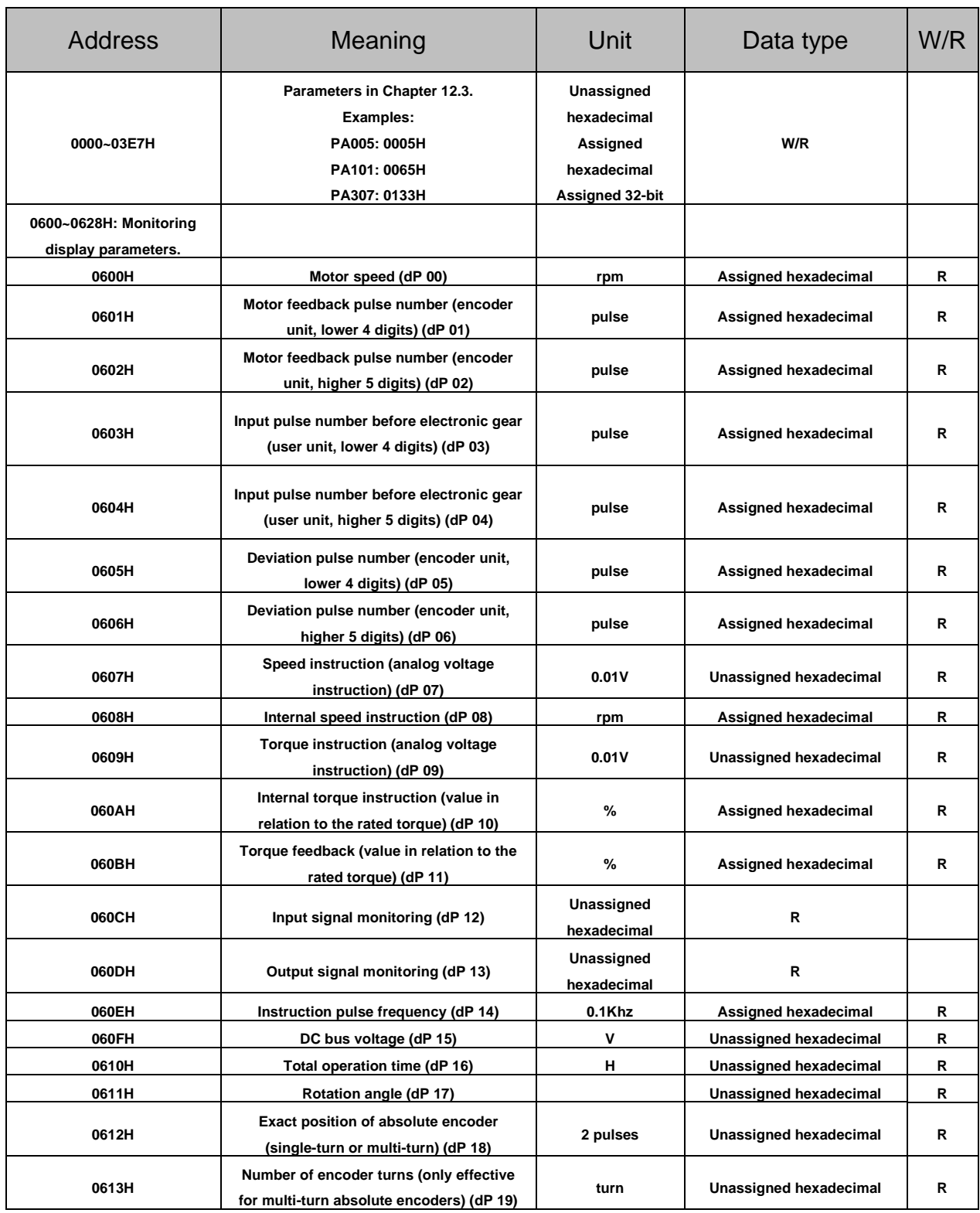

Nas tabelas os **endereços** estão definidos no formato **hexadecimal**, mas nas ihms Weintek o endereçamento é feito em decimal, portanto devem antes ser convertidos para utilização. Os **valores dos registros** (data) de 16 e 32 bits são convertidos diretamente pela ihm para hexadecimal.

# **Recarga dos parâmetros de fábrica (default)**

Caso o drive já tenha sido utilizado anteriormente devemos preventivamente recolocar os todos os parâmetros na condição de fábrica, pois assim evitaremos a ocorrência de conflitos entre os parâmetros.

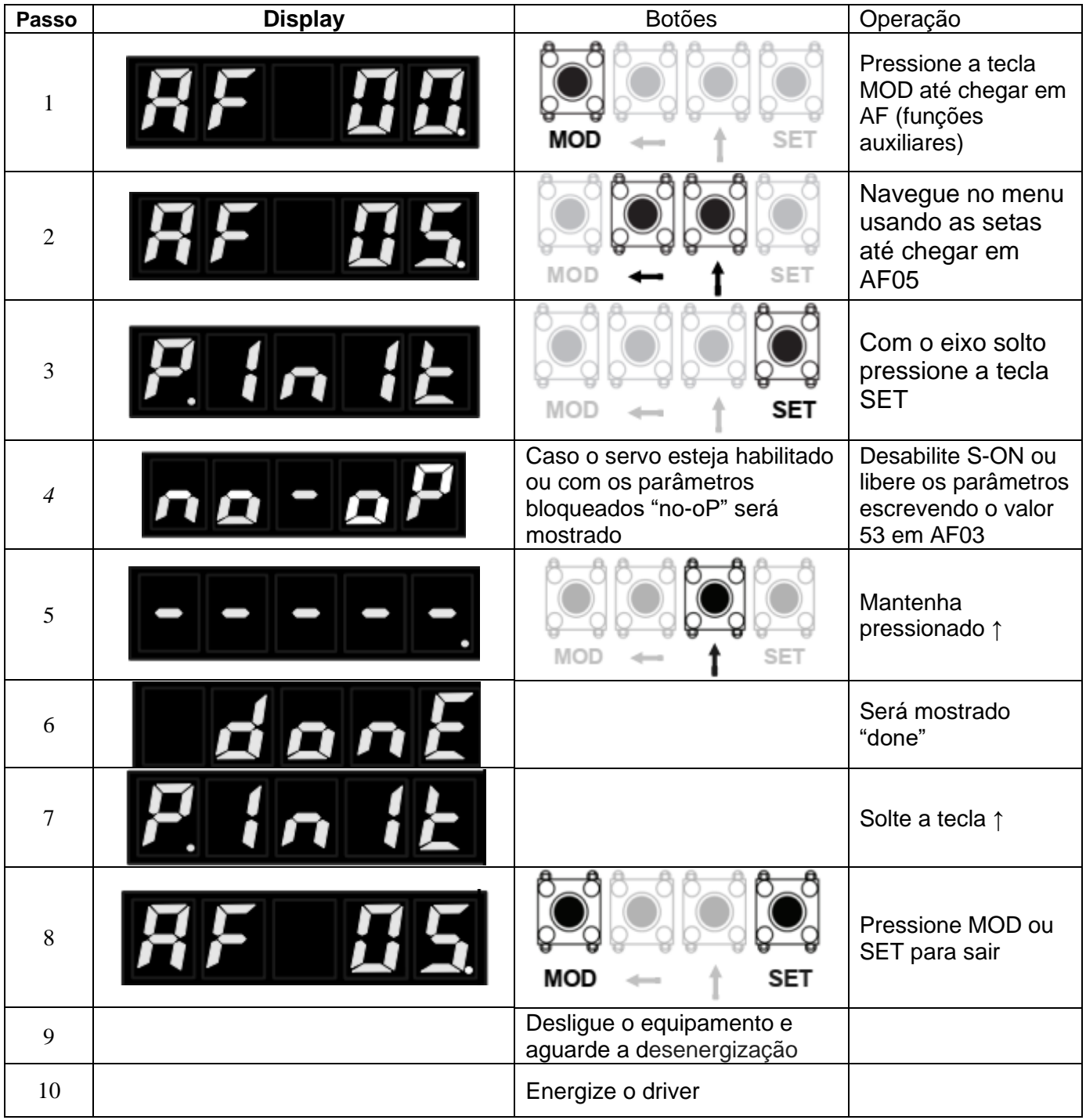

# **Considerações sobre a alimentação e ruído:**

O aterramento do driver através de seu parafuso na carcaça é fundamental para a segurança e para evitar interferências por ruído elétrico.

Para evitar interferências também é extremamente importante aterrar o pino 16 do conetor CN2 do driver, como já foi apresentado na tabela de ligações.

Aconselhamos utilizar uma fonte isolada para alimentar as saídas do clp que irão gerar os sinais de controle a fim de evitar interferências externas, a solução mais fácil é usar a fonte do próprio CLP (caso exista) ou usar a fonte 24V do driver conforme abaixo:

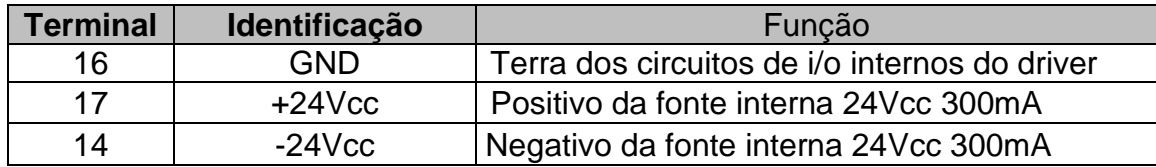

Elaborado por Walter Bruno Bernardo (automacao@tecnolog.ind.br) em 25/09/2019

Editado: 08/10/2021